# **#RemoteLearning**

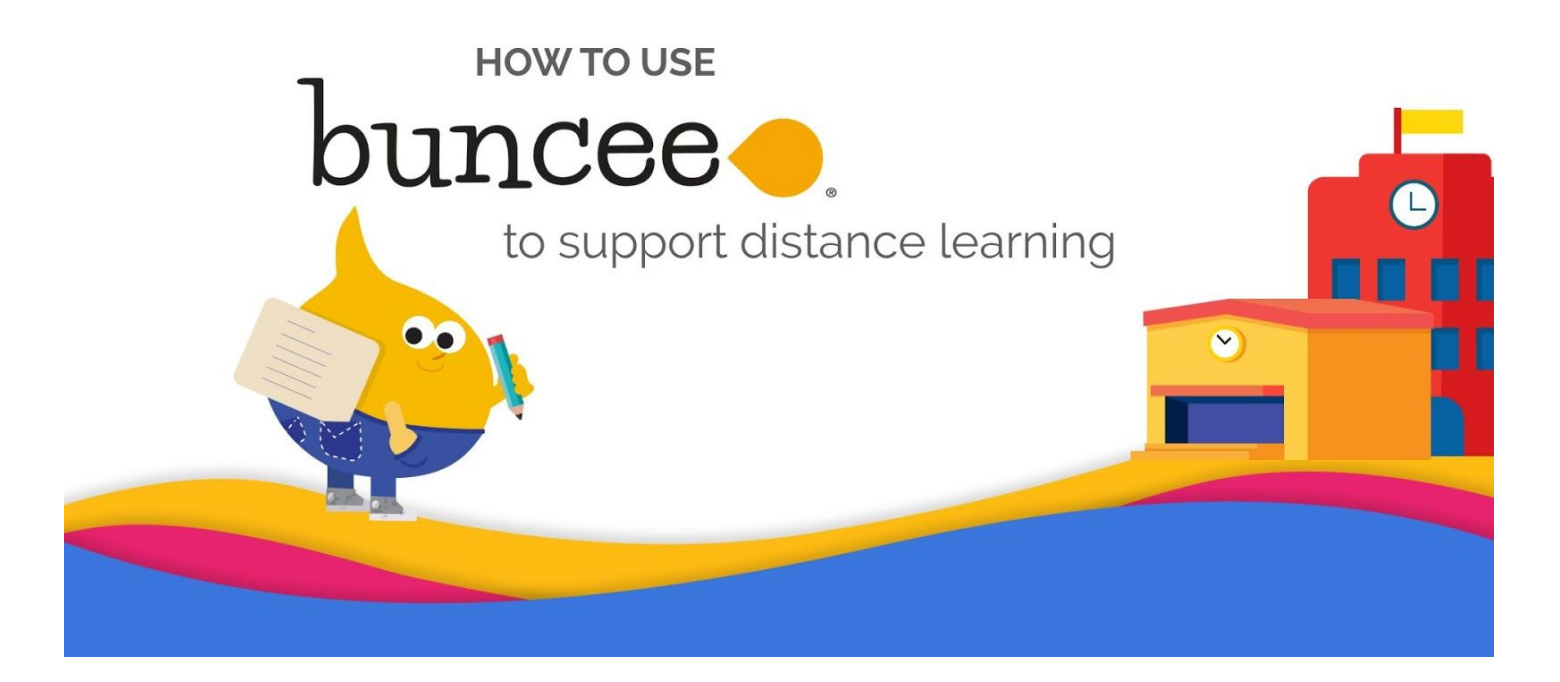

Whether due to illness, injury, or other extenuating circumstances, students and teachers are sometimes unable to attend class for an extended period of time. In these cases, remote/online learning is a great option to keep learning engaging and to make communication between students, teachers, and parents seamless.

This section will show you how you can integrate Buncee into your distance learning practice to achieve the following:

- *1. Create and share virtual lessons, resources, and assignments*
- *2. Engage in discussion*
- *3. Keep in touch with families*

We're here to help you support you and your students in whatever way we can, so feel free to get in touch with us via our live support chat, or email us at *info@buncee.com*. Of course, you can also reach out to us on [Twitter](https://twitter.com/Buncee?utm_source=newsletter&utm_medium=email&utm_campaign=sep9&utm_content=textlink) and join our Facebook [Educators](https://www.facebook.com/groups/518473161817197/?utm_source=newsletter&utm_medium=email&utm_campaign=sep9&utm_content=textlink) group.

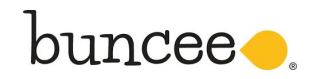

Speonk, NY 11972-1197 Phone: (631) 591-1390 || Fax: (631) 591-1389 || Email: info@buncee.com

# *Background on Buncee*

### *What is Buncee?*

Buncee is an easy-to-use, award-winning, COPPA & FERPA compliant, content creation tool that enables students, teachers, and administrators to easily author, publish, and share visually engaging and interactive content. Using Buncee, educators and students can:

- create and publish their own authentic and creative work
- foster essential 21st century skills, including creativity, communication, critical thinking and collaboration
- personalize learning and achieve their learning goals with ease.

To learn more, check out our Buncee [summary](https://cdn.edu.buncee.com/user-uploads/app/ff59c44e037244c884fbfe308f81a051/Q4RUifGSYiWS5PjKrocp_What%20is%20Buncee.pdf?timestamp=14032842) here and the [results](https://cdn.edu.buncee.com/user-uploads/app/ff59c44e037244c884fbfe308f81a051/aLJDnPWTTirlYOjdUqtQ_efficacy-study.pdf?timestamp=14032842) of our *[Efficacy](https://cdn.edu.buncee.com/user-uploads/app/ff59c44e037244c884fbfe308f81a051/aLJDnPWTTirlYOjdUqtQ_efficacy-study.pdf?timestamp=14032842) Study* here.

Buncee is accessible across standard web browsers. The Buncee mobile app is available for [download](https://apps.apple.com/us/app/buncee/id1093956684) on iOS [devices](https://apps.apple.com/us/app/buncee/id1093956684) (i.e. iPhones and iPads). Users on a Windows 10 operating system can download the [Buncee](https://www.microsoft.com/en-us/p/buncee/9npct0j7d69b?SilentAuth=1&wa=wsignin1.0) [Microsoft](https://www.microsoft.com/en-us/p/buncee/9npct0j7d69b?SilentAuth=1&wa=wsignin1.0) Desktop App.

### *Example Buncees by students, teachers & administrators*

Our community is a great source of inspirational ideas and activities for creating Buncees, check these out:

- **120 ways to Use [Buncee](https://app.edu.buncee.com/buncee/cad78d2a574943d3b3269b81cf1fad95)**: Here are 120 ways Elaine Deja, Buncee Ambassador & Media Specialist uses Buncee
- **Interactive Lessons & Class Activities**: Here are a variety of example Buncee creations by students and teachers across subject areas - [STEM](https://app.edu.buncee.com/bunceeboard/34f11d71055d4f0483b13ad802656896), History & Social [Studies](https://app.edu.buncee.com/bunceeboard/a1cd24701c954e8e9ec8cdabec3652cc), [ELA](https://app.edu.buncee.com/bunceeboard/3fbe78dc8cf64e4faa313da2702f8525) & ESL, Foreign [Languages](https://app.edu.buncee.com/bunceeboard/c34ca25a14a24b6e9757f2137f64f05c)
- **Ideas Lab & [Templates](https://app.edu.buncee.com/ideas-lab)**: For ideas on how to integrate Buncee, check out *Ideas Lab*, where you can access innovative ideas and classroom ready activities.

### *Getting Started on Buncee*

Sign up for free on [www.buncee.com](http://www.buncee.com/) and upgrade to any of our subscription plans that best suit your needs. To get started on a *Buncee for Schools and Districts* account, contact us at [info@buncee.com](mailto:info@buncee.com).

#### *NOTE: In order to assist schools experiencing closures due to the COVID-19 outbreak, we're offering free Buncee Classroom accounts during the period of their closure, so that students can continue communicating and learning wherever they may be.* For more information, fill in the form [linked](https://forms.gle/KLPNRhWaC4AtSuAMA) here.

## *Resources for Getting Started*

Ready to get started on your Buncee account? Here are some resources to help you get setup.

- **Free Live [Training](https://zoom.us/webinar/register/WN_BIyu9KLlTtWTBfX8xslXzQ)**: Register for a free live training session with the Buncee team to learn the basics of Buncee and how to use Buncee in a remote learning environment.
- **Getting [Started](https://app.edu.buncee.com/buncee/7608cf12892744af874478cab90d3937) Guide:** Check out this guide to learn how to use all of Buncee's features, and for ideas on implementing them in your classroom.
- **Free [Buncee](https://www.udemy.com/course/buncee101/) 101 Course:** Learn the ins and outs of Buncee at home at your own time and pace.
- **Learn from Buncee [Ambassador](https://www.youtube.com/watch?v=GfO0DaeysmI) Dan Spada:** Learn how to get started on Buncee directly from your community!
- **School Stories and Learning [Strategies](https://app.edu.buncee.com/buncee/94c7f89bd89141ec9a3c75213929d308)**: Here are stories and case studies from our users

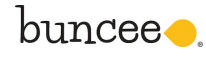

**● [Buncee](https://www.youtube.com/playlist?list=PL3y85TmZlOLfNZFUQaFOpCPMmEd5jI_jQ) Coffee Talks:** For additional ideas from the community, check out our Coffee Talk series where educators share why and how they integrate Buncee into their class instruction.

# *Implementing Buncee for Remote Learning*

### *Creating Buncee made virtual lessons, resources, and assignments*

With Buncee, creating a virtual lesson is quick and easy!

- Start from scratch, or use any of Buncee's classroom-ready resources from [Templates](https://blog.buncee.com/introducing-buncee-templates/) Library or [Ideas](https://app.edu.buncee.com/ideas-lab) Lab.
- Include text, video, audio, or hyperlinks to additional resources. You can also record your lesson using the video feature

Watch this quick 15 min video by Buncee Ambassador, Dan Spada, to learn how to create on [Buncee.](https://www.youtube.com/watch?v=GfO0DaeysmI&t=4s)

### *Sharing Buncee made lessons and resources with students or colleagues*

[Buncees](https://buncee.zendesk.com/hc/en-us/articles/360006574834-In-what-ways-can-you-share-a-Buncee-) can be shared in a variety of ways!

- [Download](https://buncee.zendesk.com/hc/en-us/articles/360006574834-In-what-ways-can-you-share-a-Buncee-) and print Buncees for offline access, such as handouts and posters
- Share Buncees as digital collections in [Buncee](https://buncee.zendesk.com/hc/en-us/articles/115001608553-What-is-a-board-who-can-create-it-and-what-are-its-benefits-) Boards
- Share Buncees to students as [assignments](https://youtu.be/SmB8iYYPysg)

### *Using Buncee Boards to engage in discussion*

#### **Using Buncee Boards for Peer Review, Discussion and Collaboration**

[Buncee](https://buncee.zendesk.com/hc/en-us/articles/115001608553-What-is-a-board-who-can-create-it-and-what-are-its-benefits-) Boards allow you to *create a collection of Buncees* to share with your class, with other teachers, or publicly with the world, depending on how you toggle your Board [settings.](https://buncee.zendesk.com/hc/en-us/articles/360006945073-Setting-Sharing-Permissions-for-Boards) Through it, students can *share their Buncee creations and safely engage in [discussion](https://blog.buncee.com/grammar-editing-a-third-grade-buncee-boards-love-story/)* with you or their peers by leaving comments on one another's work, or by adding emojis.

Educators have used Buncee Boards to also connect their students with the world beyond their classrooms and *collaborate together*. Here are some examples: [writing](https://app.edu.buncee.com/bunceeboard/7a87e98a266a42db9bb4089b43a5086e) a global story book, or [creating](https://app.edu.buncee.com/bunceeboard/975514ad0b1c46acaf139b61ec9e7d6c) a [collection](https://app.edu.buncee.com/bunceeboard/975514ad0b1c46acaf139b61ec9e7d6c) for Earth Day.

#### **Using Buncee Boards to Share Department Resources**

Teachers and administrators can use Buncee Boards to *organize class materials* according to specific themes or learning topics, as well as *useful department resources* such as parent newsletters, school event invitations, and Professional Development resources. Check out some example Buncee resource boards here: **[STEM](https://app.edu.buncee.com/bunceeboard/34f11d71055d4f0483b13ad802656896), History & Social [Studies](https://app.edu.buncee.com/bunceeboard/a1cd24701c954e8e9ec8cdabec3652cc), [ELA](https://app.edu.buncee.com/bunceeboard/3fbe78dc8cf64e4faa313da2702f8525) & ESL, Foreign [Languages](https://app.edu.buncee.com/bunceeboard/c34ca25a14a24b6e9757f2137f64f05c)** 

### *Keeping in touch with families*

As news in your school updates, you can use Buncee to *create and share interactive newsletters or announcements* to help keep your parents in the know. Create a newsletter from scratch, or use any of our Newsletter Templates in the [Templates](https://blog.buncee.com/introducing-buncee-templates/) Library! See examples or learn more in our *[Enhancing](https://blog.buncee.com/enhancing-parent-engagement-with-buncee-3-0/) Parent [Engagement](https://blog.buncee.com/enhancing-parent-engagement-with-buncee-3-0/)* blog post.

Once you've created your Buncee made newsletter or announcement, you can *email it directly to families* right within the application! By doing so, you can even track who opened or clicked your message! [Learn](https://buncee.zendesk.com/hc/en-us/articles/360006669373-Sharing-by-Email-Tracking) how [here.](https://buncee.zendesk.com/hc/en-us/articles/360006669373-Sharing-by-Email-Tracking)

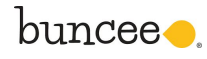